# **FutureSource Workstation** Release Notes **Page 1 of 7** Page 1 of 7

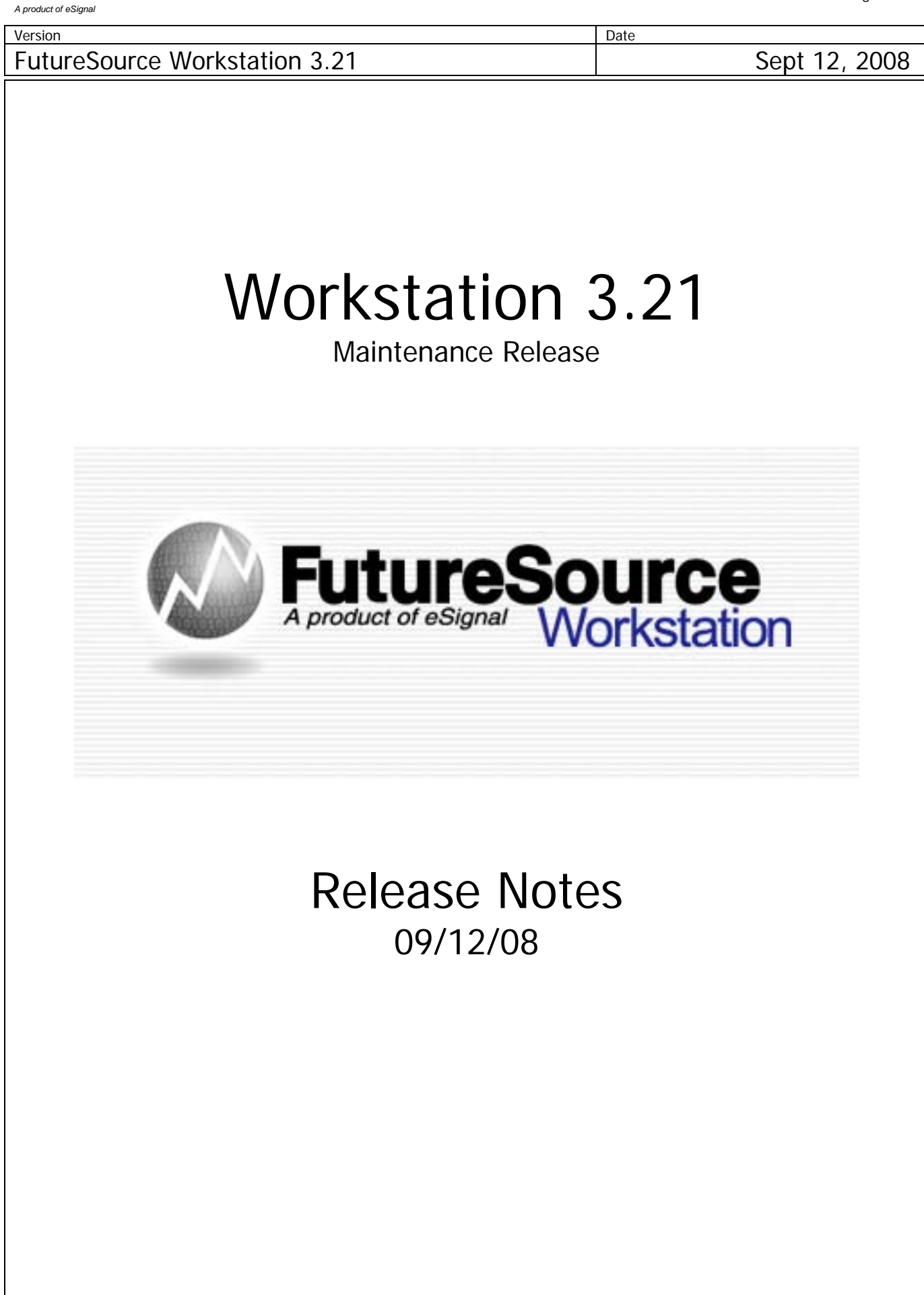

## **FutureSource Workstation** Release Notes **Page 2 of 7 Page 2 of 7**

*A product of eSignal* 

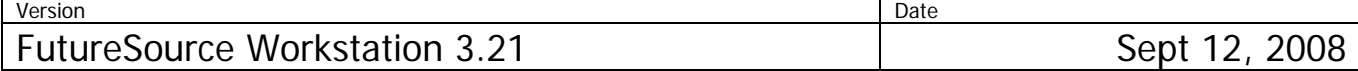

### **New Season Strip Functions**

Workstation now supports additional ways to retrieve standard Winter, Summer and Annual Strips. Users can now use a dynamic shortcuts that change as Contracts Expire and Drop off the strip, removing the need to update expressions each month.

### **Strip Definitions:**

Summer  $-$  J, K, M, N, Q, U, V Winter  $- X$ ,  $Z$ ,  $F$ ,  $G$ ,  $H$ Annual – F, G, H, J, K, M, N, Q, U, V, X, Z

All strips are based on Active Contracts.

### **Syntax:**

Strips can be used in any Quote Board, Chart or Data Table. Syntax is:

=StripName(Symbol, Year) … =Summer(CL, 09)

### **Strip Behavior:**

The Strip functions are Dynamic in that they include only those contracts that are Still Active. So at any given time when you bring up the Strip, it will only include those which are still active. You can leave them in your Workspace, and they will automatically change when another contract expires and drops off.

Strips can be display in a Quote Board, Chart or Data Table.

To view properties of the Strip in a Quote Board, move the mouse over the symbol field:

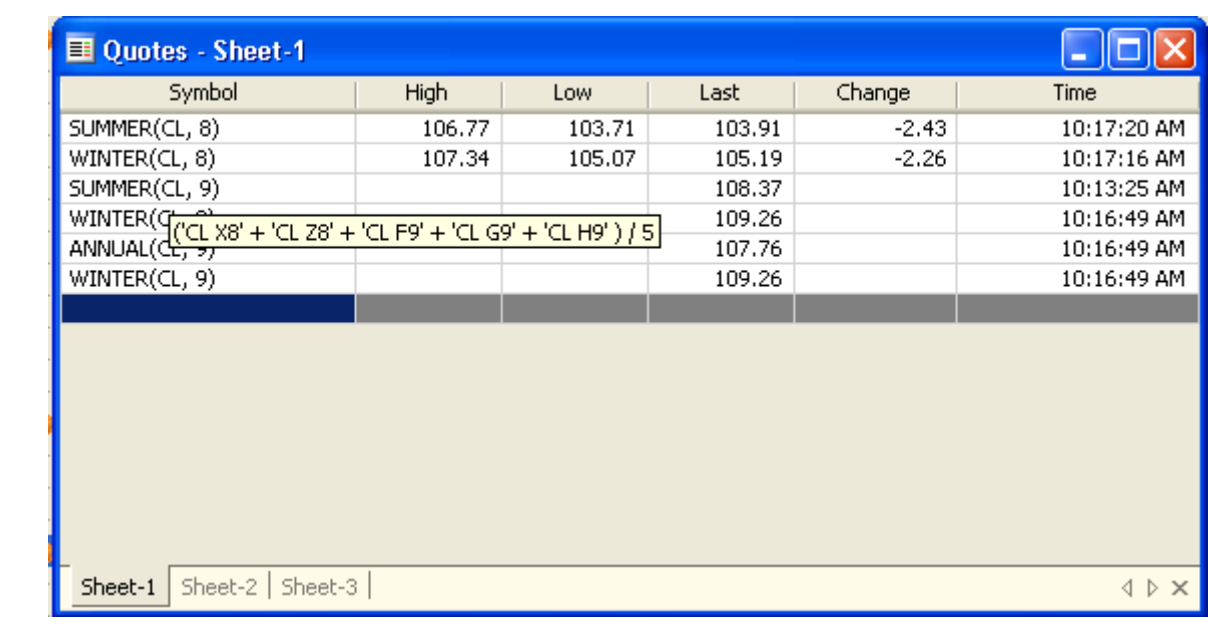

## **FutureSource Workstation** Release Notes **Page 1 and 7 and 7 and 7 and 7 and 7 and 7 and 7 and 7 and 7 and 7 and 7 and 7 and 7 and 7 and 7 and 7 and 7 and 7 and 7 and 7 and 7 and 7 and 7 and 7 and 7 and 7 and 7 and 7 and 7**

*A product of eSignal* 

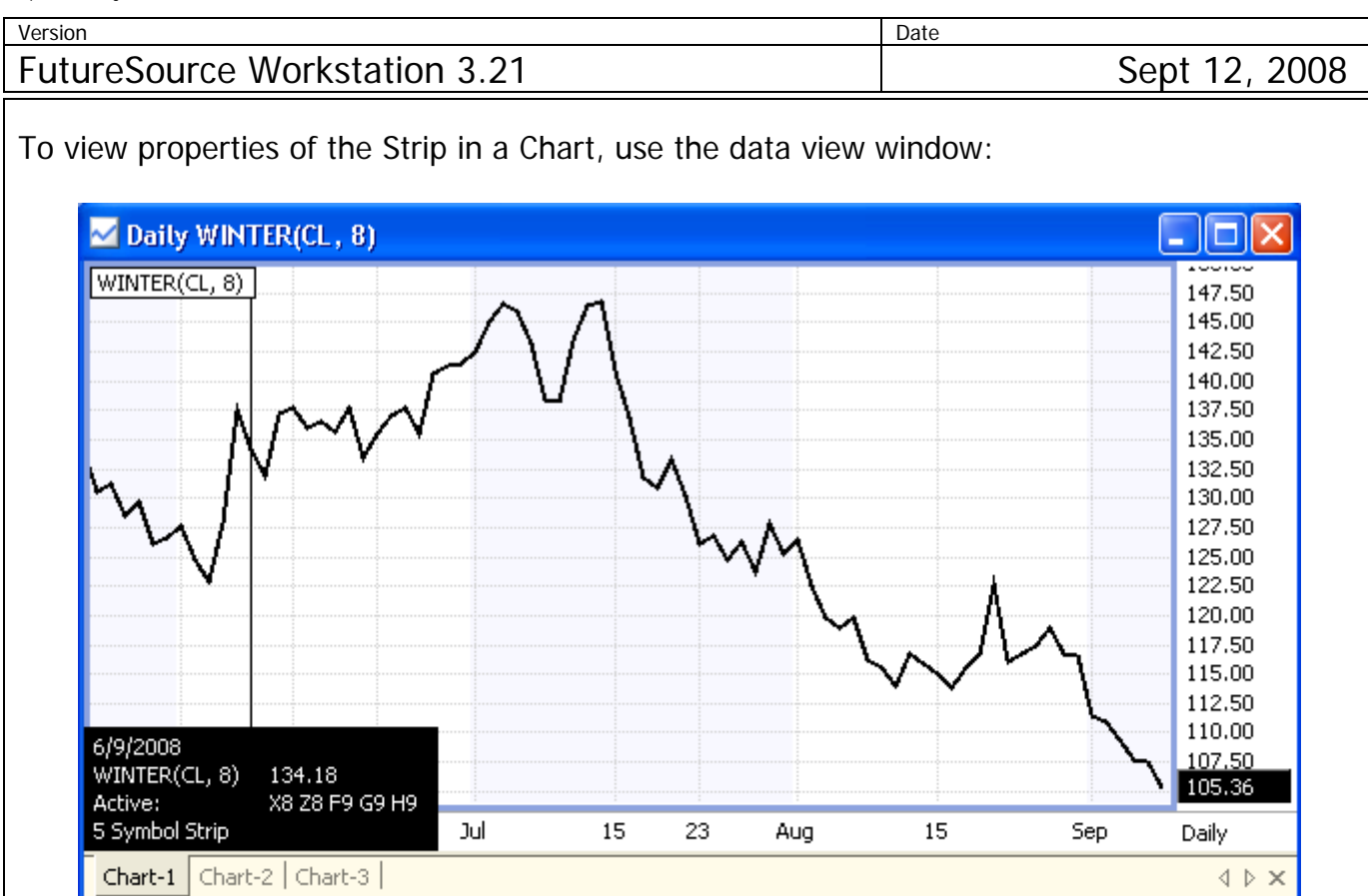

### **RSS Reader Window**

Workstation now includes a RSS Reader Window, allowing you to view additional news feeds within your Workstation Workspace.

Click the **RSS Reader Button** from the **Toolbar**

Or

From the **File Menu** and then **New RSS Reader Window** 

*A product of eSignal* 

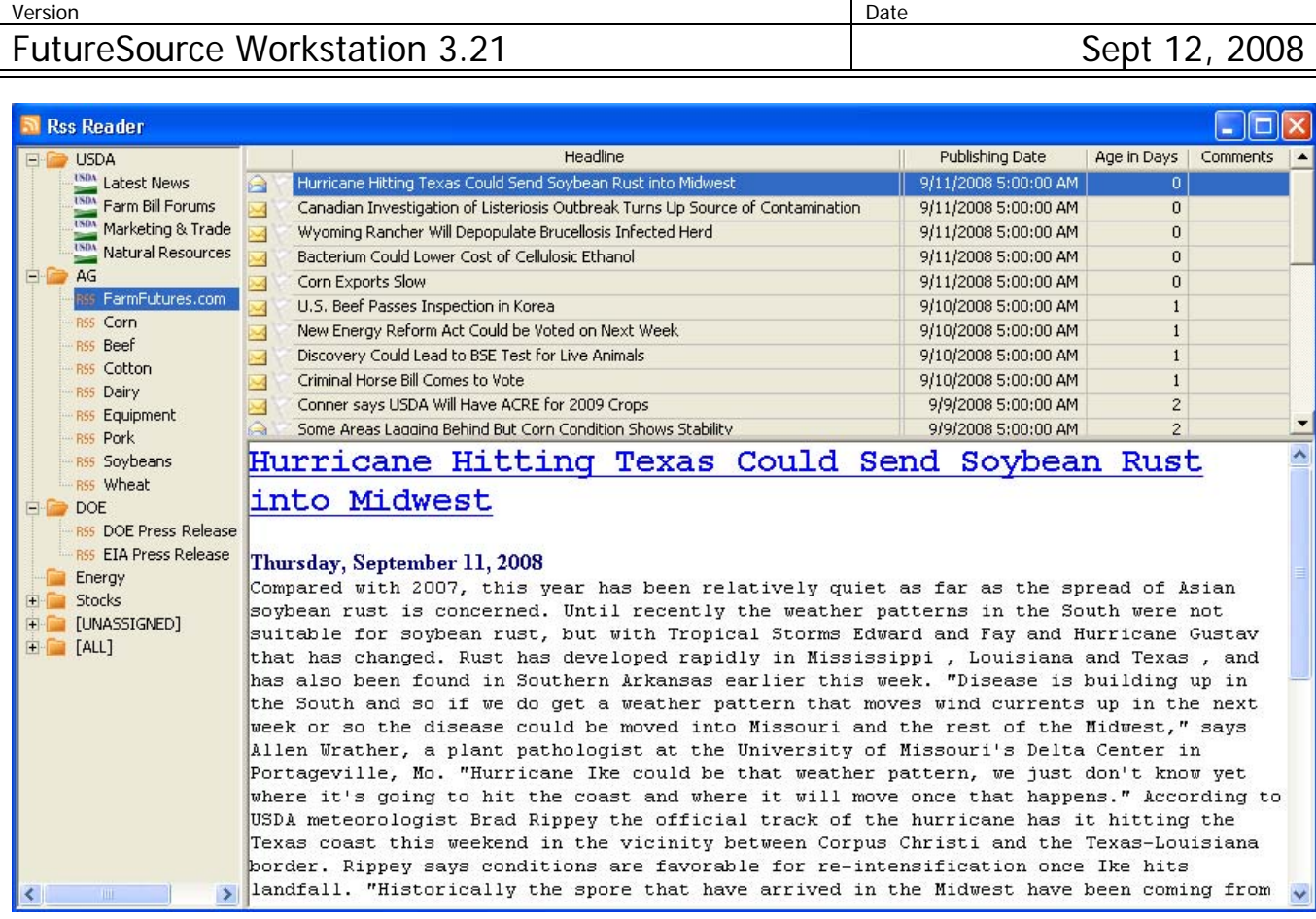

**Available Column Headings** 

There are 13 different column headings available with the RSS Window. Not all RSS Feeds will provide data for each column, as each Feed varies.

To access available columns, **Right Click** RSS Window and select **Delete** or **Insert Column** 

Available Columns:

- **Headline**
- **Topic**
- Publishing Date
- Age In Days
- **Comments**
- $Link$
- **Description**
- **Author**
- **Guid**
- Read
- Flag
- **Time Stamp**
- **Feed Title**

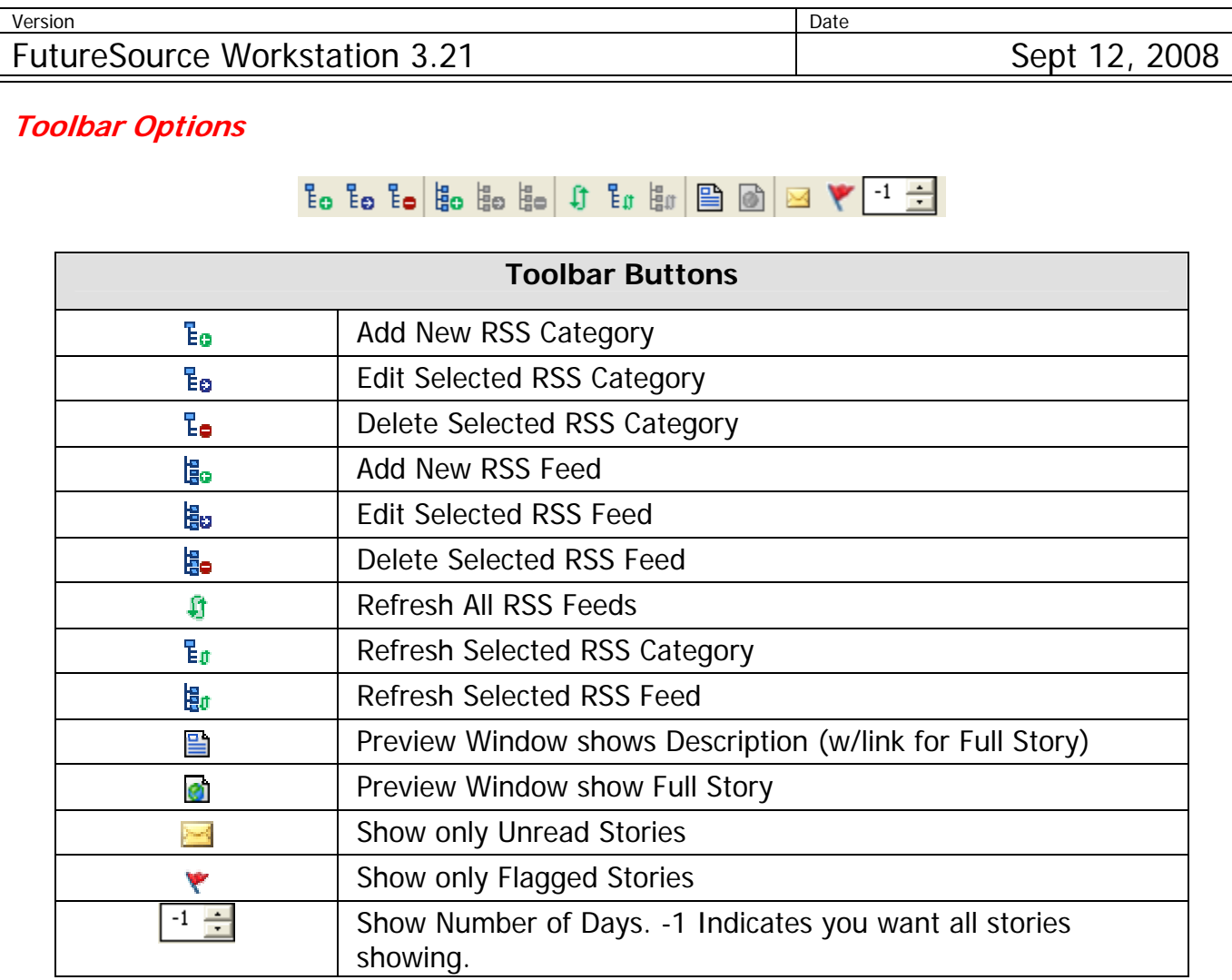

### **Add New Category**

RSS Feeds can be grouped into Categories.

Click the **ADD Category Button** from the **Toolbar**

Or

**Right Click** the **Directory Listing** and select **Add New Category** 

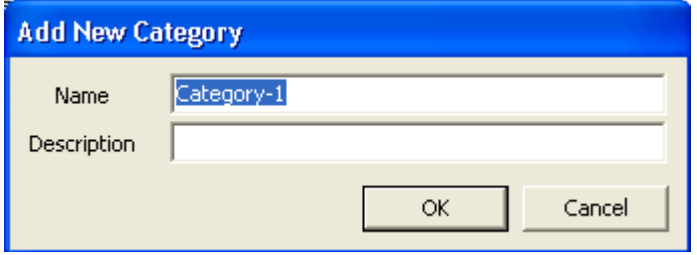

There are 2 default categories, **All** and **Unassigned**. Neither of these can be deleted. All will show you a complete list of all Feeds in one spot. Unassigned will be where feeds will default to if no category is assigned.

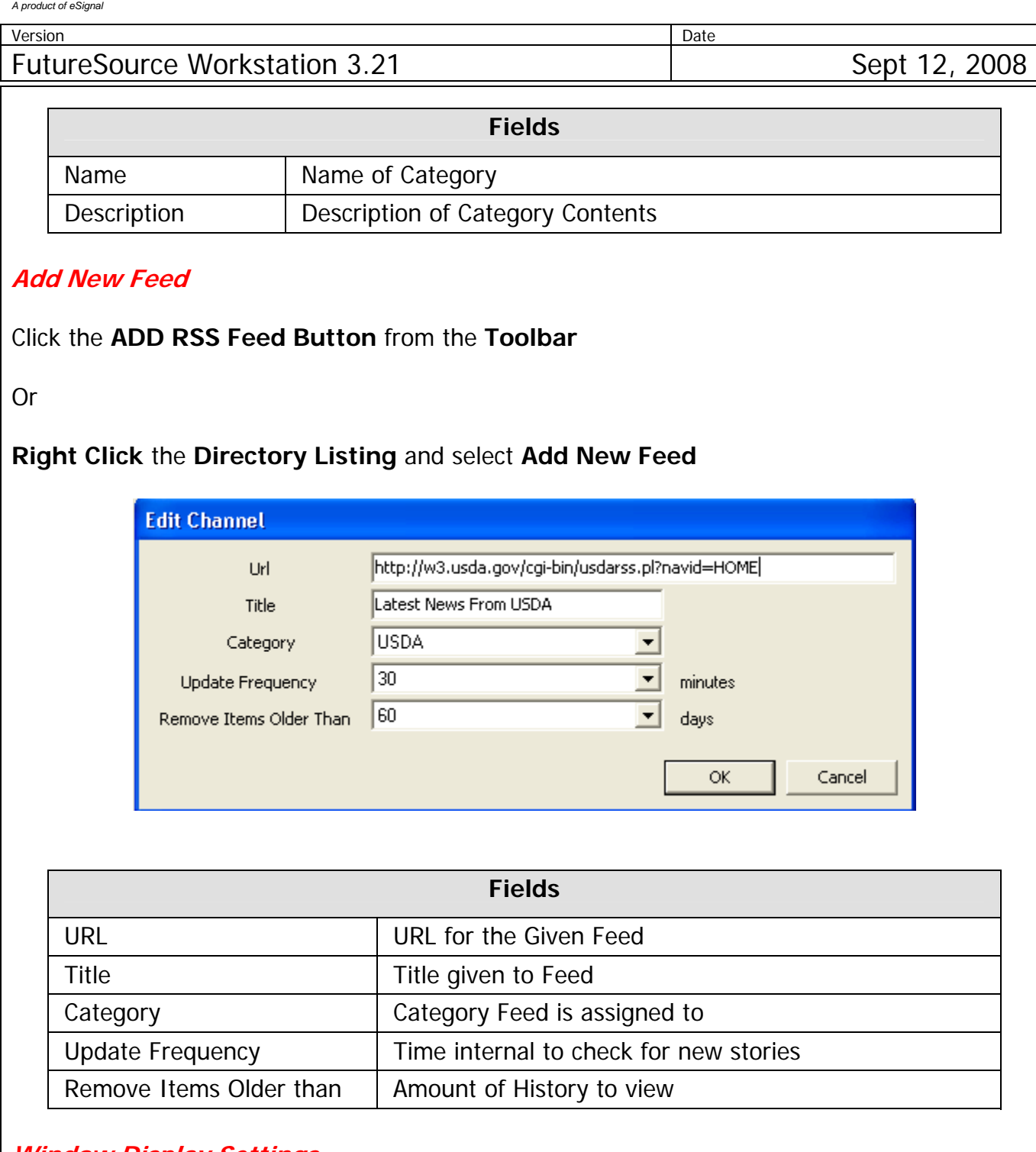

### **Window Display Settings**

To bring up Display **Settings**, Right Click anywhere on the window and select **Display Settings** 

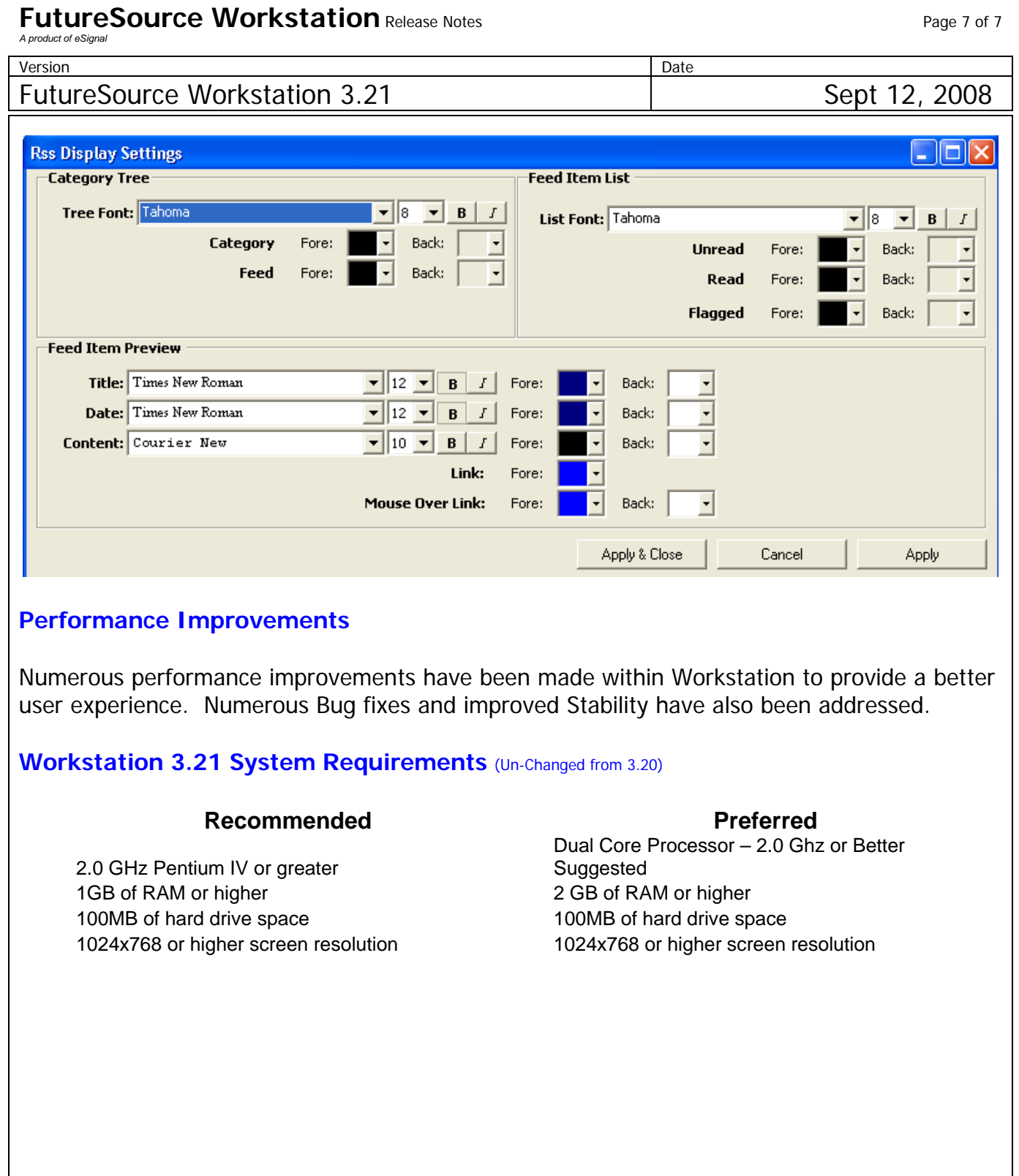